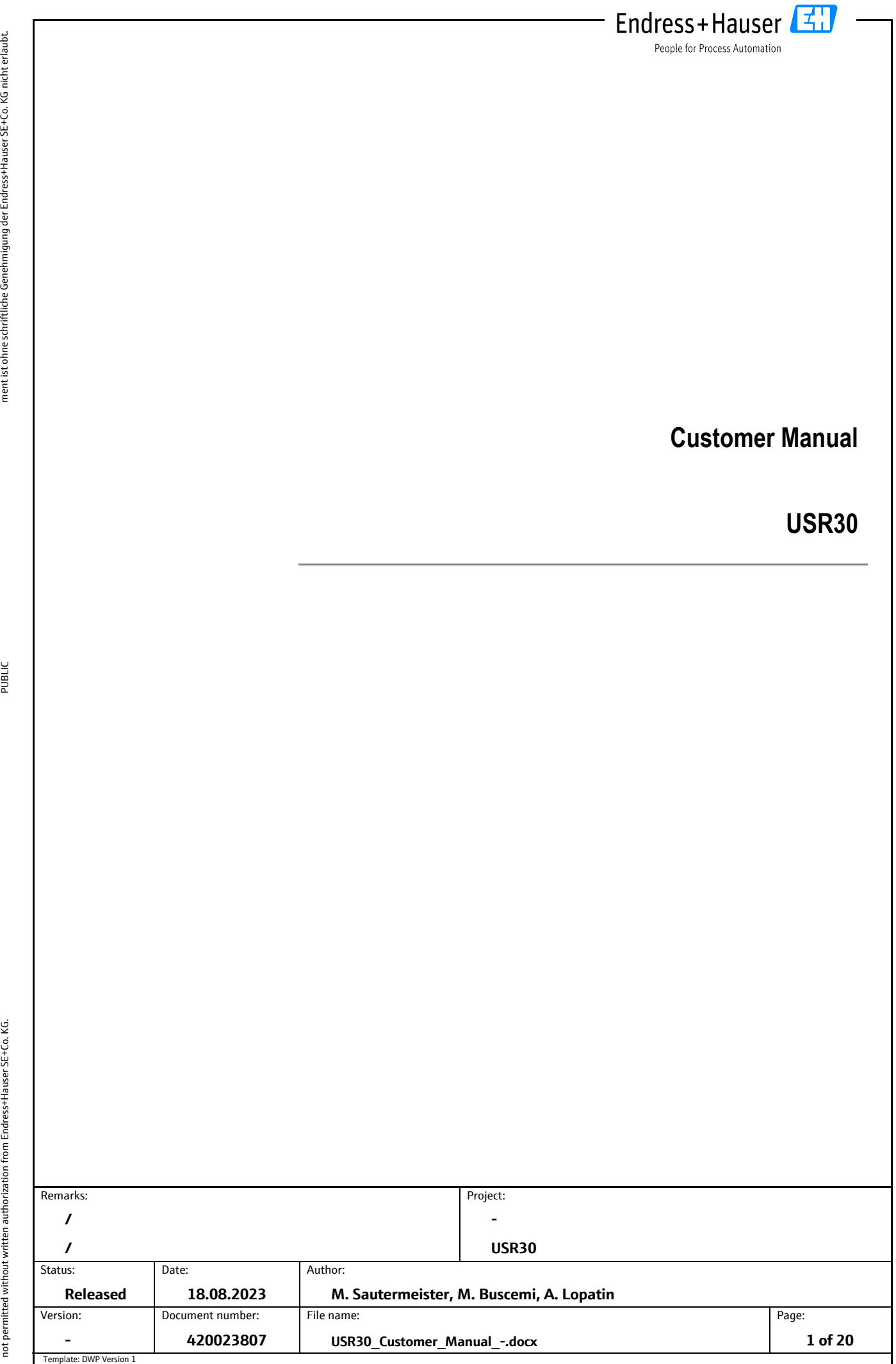

All rights reserved. Passing on and copying of this document, use and communication of its contents is

All rights reserved. Passing on and copying of this document, use and communication of its contents is

Classification:

Classification:

Alle Rechte vorbehalten. Das Kopieren dieses Dokuments und die Verwendung von Teilen aus diesem Doku-

Alle Rechte vorbehalten. Das Kopieren dieses Dokuments und die Verwendung von Teilen aus diesem Doku-

Classification: Classification:<br>PUBLIC

All rights reserved. Passing on and copying of this document, use and communication of its contents is<br>not permitted without written authorization from Endress+Hauser SE+Co. KG. All rights reserved. Passing on and copying of this document, use and communication of its contents is not permitted without written authorization from Endress+Hauser SE+Co. KG. Version: Document number: File name: : Page 1999 - Page 1999 - Page 1999 - Page 1999 - Page 1999 - Page 1999 - Page 1999 - Page 1999 - Page 1999 - Page 1999 - Page 1999 - Page 1999 - Page 1999 - Page 1999 - Page 1999 - Page 1999 - Page 1999 - Page 1999 - Page **- 420023807 USR30\_Customer\_Manual\_ -.docx** 2.2.2 [DC/AC characteristics for digital inputs and outputs](#page-4-5)<br>2.3 Mechanical specification [Mechanical specification](#page-5-0) **3 [Electrical connection](#page-6-0) 4 [Sequence/Timing](#page-7-0) 5 [Communication](#page-8-0)** 5.1 [Protocol](#page-8-1) 5.1.1 [Request](#page-8-2) 5.1.2 [Response](#page-9-0) 10 5.2 [Parameters](#page-9-1) 10 5.3 [Examples of Communication with USR30](#page-10-0) 11 11 5.3.1 [Configuration](#page-10-1) 11 5.3.1.1 [Write empty distance](#page-10-2) 11 and 12 and 12 and 12 and 12 and 12 and 12 and 12 and 12 and 12 and 11 and 12 and 12 and 12 and 12 and 12 and 12 and 12 and 12 and 12 and 12 and 12 and 12 and 12 and 12 and 12 and 12 and 12 a 5.3.1.2 [Write full distance](#page-10-3) 11 5.3.1.3 [Write blocking distance](#page-11-0) 12 5.3.1.4 [Write sensitivity](#page-11-1) 12<br>5.3.1.5 Write medium type 12 [Write medium type](#page-11-2) 5.3.2 [Information data](#page-11-3) 12 5.3.2.1 [Read hardware revision](#page-11-4) 12 5.3.2.2 [Read build number](#page-11-5) 12 5.3.2.3 [Read serial number](#page-12-0) 13 5.3.3 [Trigger measurement](#page-12-1) 13<br>5.3.3.1 Write trigger measurement 13 [Write trigger measurement](#page-12-2) 5.3.4 [Measured values](#page-12-3) 13 5.3.4.1 [Read distance](#page-12-4) 5.3.4.2 [Read measurement quality](#page-12-5) 13 5.3.4.3 [Read error state](#page-12-6) 13 5.3.4.4 [Read level](#page-12-7) 13 **6 [Offset Calibration](#page-13-0) 14 7 [Echo Curve](#page-13-1) 14** 7.1 [Reading](#page-13-2) 2008 and 2009 and 2009 and 2009 and 2009 and 2009 and 2009 and 2009 and 2009 and 2009 and 2009 and 2009 and 2009 and 2009 and 2009 and 2009 and 2009 and 2009 and 2009 and 2009 and 2009 and 2009 and 2009 and 200 7.2 [Scaling](#page-14-0) 15 [7.2.1](#page-14-1) X-Axis -Axis 15 [7.2.2](#page-15-0) Y-Axis -Axis 16 **8 [Installation](#page-16-0) 17 9 [Getting Started](#page-17-0) 18** 9.1 [Requirements](#page-17-1) 18 9.2 [Using the demo software](#page-17-2) 18 9.2.1 [User interface](#page-17-3) 18 and 18 and 18 and 18 and 18 and 18 and 18 and 18 and 18 and 18 and 18 and 18 and 18 and 18 and 18 and 18 and 18 and 18 and 18 and 18 and 18 and 18 and 18 and 18 and 18 and 18 and 18 and 18 and 18 an

**Customer Manual**

**USR30**

### **Table of content s**

**1 [Introduction](#page-3-0)**

**2 [Specification](#page-4-1)**

2.2.1 [Power supply](#page-4-4)

1.1 [General functionality](#page-3-1)

1.2 [Typical applications](#page-4-0)

2.1 [General specification](#page-4-2)

2.2 [Electrical specification](#page-4-3)

E . Endress+Hauser People for Process Automation

**4**

4

5

**5**

5

5

5

5

6

**7**

**8**

**9**

9

9

1 3

Page:

**2 of 20**

Classification: Classification:<br>PUBLIC

All rights reserved. Passing on and copying of this document, use and communication of its contents is<br>not permitted without written authorization from Endress+Hauser SE+Co. KG. All rights reserved. Passing on and copying of this document, use and communication of its contents is not permitted without written authorization from Endress+Hauser SE+Co. KG.

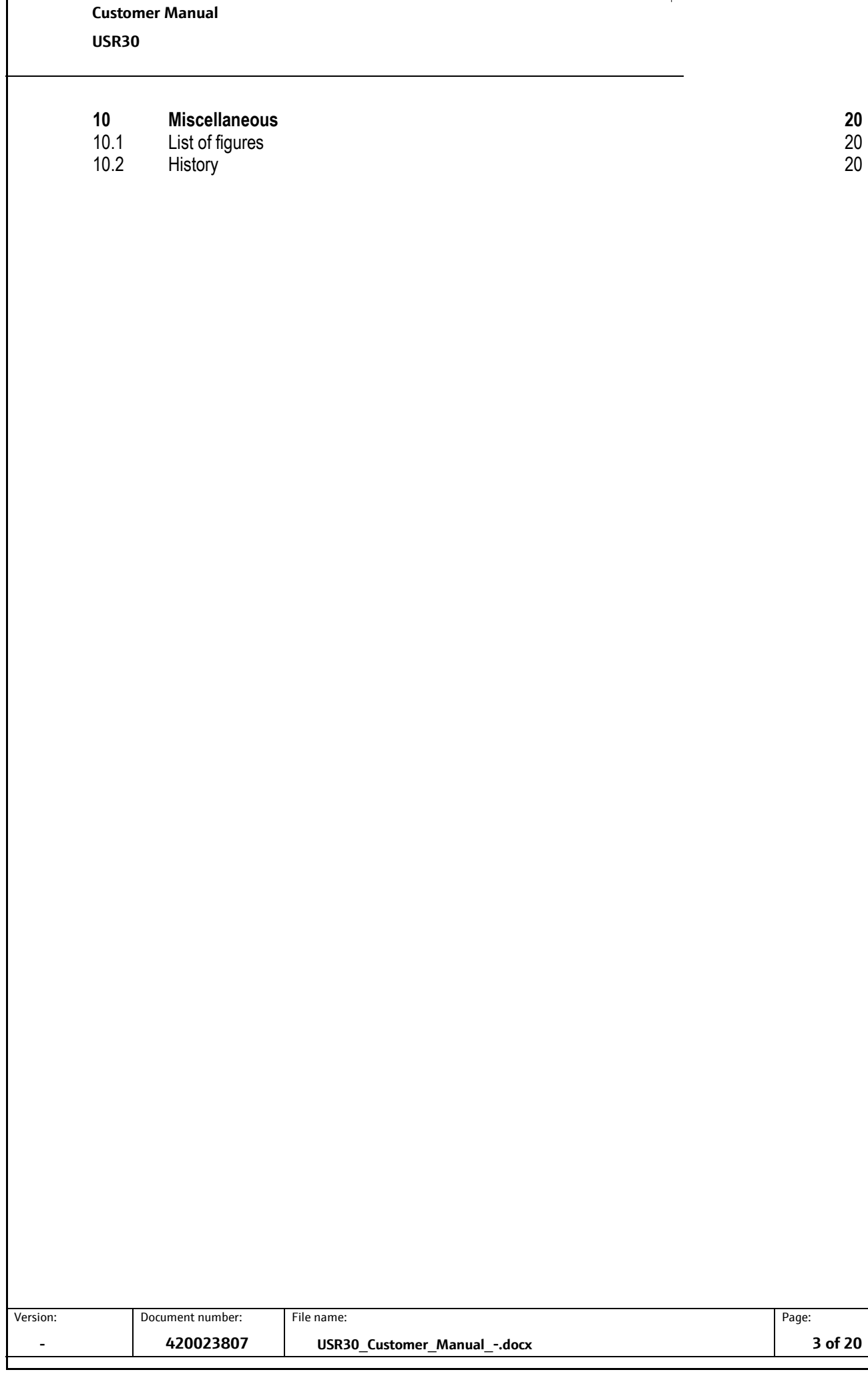

**Endress + Hauser**  $\left[\frac{1}{4}\right]$ 

People for Process Automation

Endress+Hauser

**Customer Manual USR30**

## **1 Introduction**

<span id="page-3-0"></span>This document contains the specification of the radar sensor USR30. The sensor can measure the distance to the medium and can be used to monitor the level of liquids and solids.

## <span id="page-3-1"></span>**1.1 General functionality**

The sensor uses an UART interface for communication. Measurements must be triggered through a special command and cannot be done in continuous mode. After a measurement is finished the ready state is signalized meaning that the measurement data can be read through the interface.

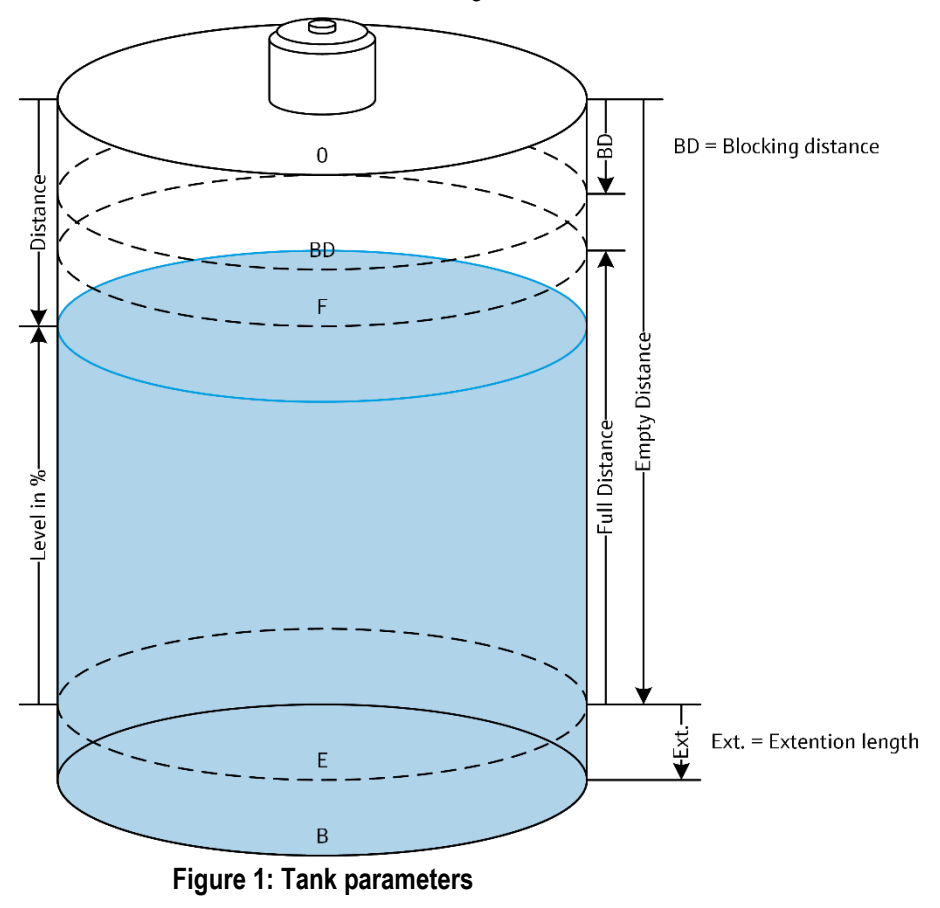

<span id="page-3-2"></span>To ensure quick and easy commissioning the parametrization is done with only five parameters:

- Medium Type (Liquid / Solid)
- Empty distance
- Full distance
- **Blocking distance**
- Sensitivity (Low / Medium / High)

After a measurement is triggered, the sensor generates an electromagnetic wave which propagates through the tank. Using the time-of-flight method the distance to the medium is calculated. According to the tank's parameters a level percentage is determined and the internal algorithm evaluates the measurement quality.

If a measurement fails, the error is indicated through the *ErrorState* parameter.

**lassification** Classification: PUBLIC

Classification: Classification:<br>PUBLIC **Customer Manual USR30**

## <span id="page-4-0"></span>**1.2 Typical applications**

- Plastic or metal tanks used in production processes (i.e. IBC tank)
- Solid building materials
- Animal food in agricultural industry

Note: The device functions with a wide variety of materials and is not limited to the applications listed here.

Endress+Hauser

People for Process Automation

£!

# <span id="page-4-1"></span>**2 Specification**

## <span id="page-4-2"></span>**2.1 General specification**

- **Measuring range:** 0 … 35 m (0 ... 114.8 ft) ± 2 mm (0.08 in) • **Operating Temperature:** -40 … +85 °C (-40 … +185 °F)
	- **Medium:** liquids and solids • **DK value of medium:** >1.9 (0 … 30 m)
- 
- Radar signal frequency: 80 GHz
	- **Beam angle:** 8 °

# <span id="page-4-3"></span>**2.2 Electrical specification**

## <span id="page-4-4"></span>**2.2.1 Power supply**

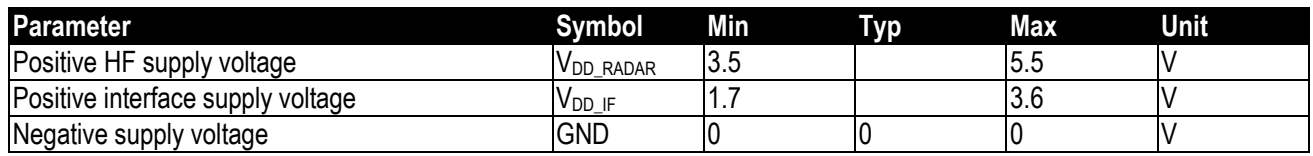

## <span id="page-4-5"></span>**2.2.2 DC/AC characteristics for digital inputs and outputs**

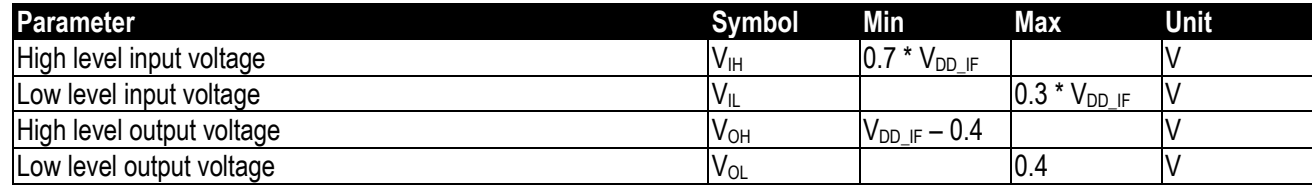

Version: Document number: File name: Page:

<span id="page-5-0"></span>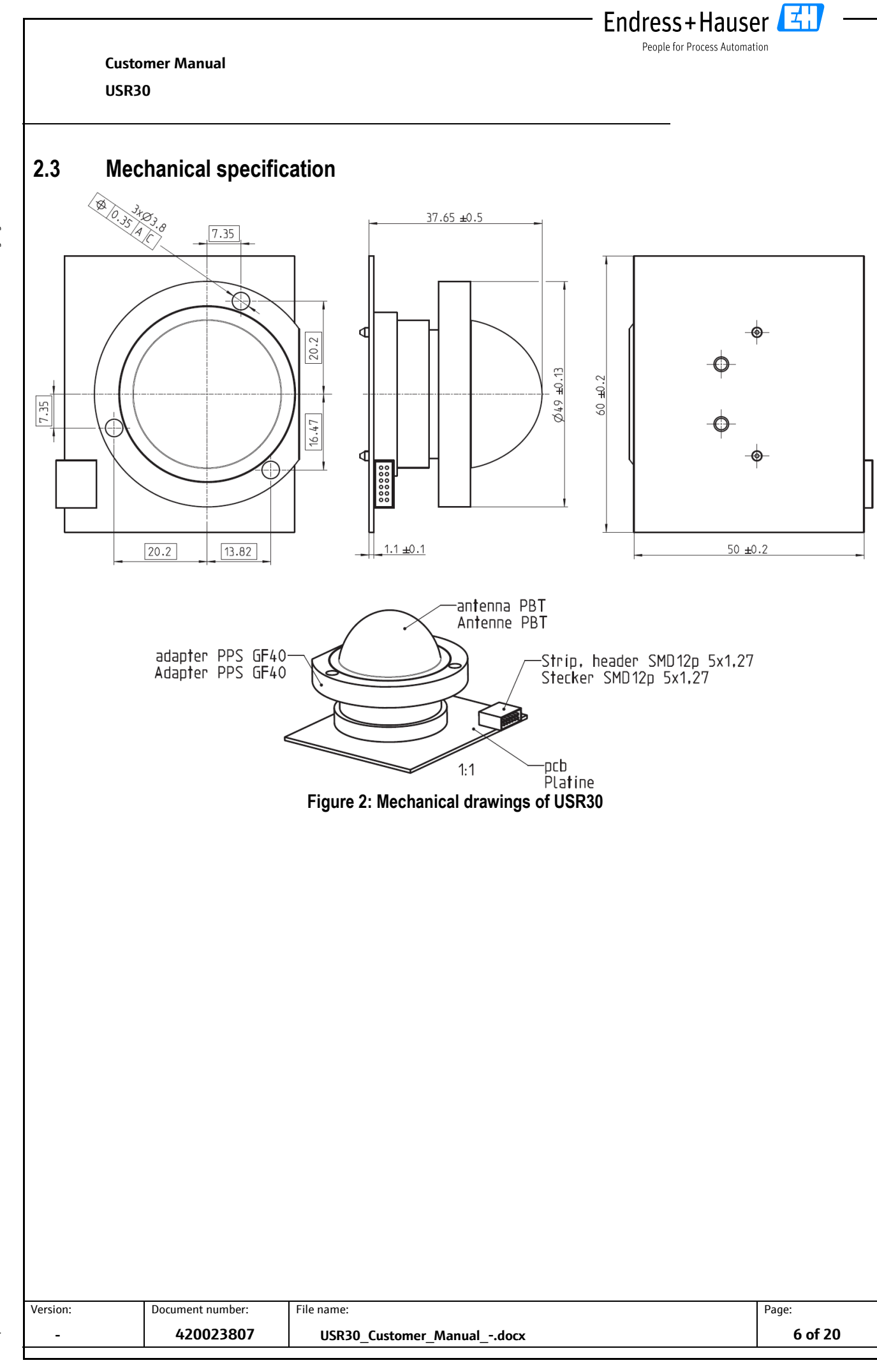

Classification: Classification:<br>PUBLIC

<span id="page-5-1"></span>All rights reserved. Passing on and copying of this document, use and communication of its contents is<br>not permitted without written authorization from Endress+Hauser SE+Co. KG. All rights reserved. Passing on and copying of this document, use and communication of its contents is not permitted without written authorization from Endress+Hauser SE+Co. KG.

Classification: Classification:<br>PUBLIC **Customer Manual**

**USR30**

# <span id="page-6-0"></span>**3 Electrical connection**

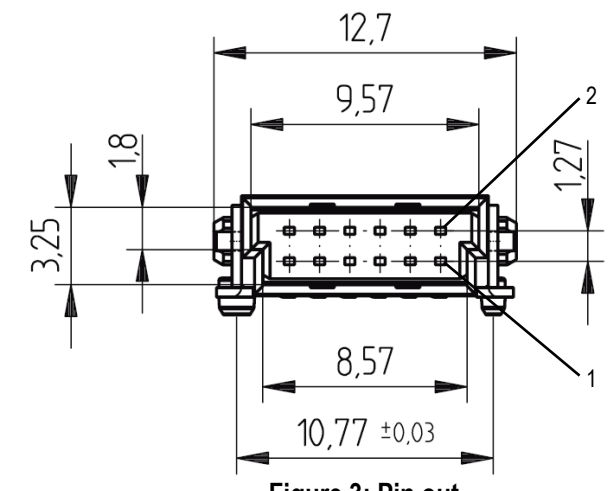

**Figure 3: Pin out**

<span id="page-6-1"></span>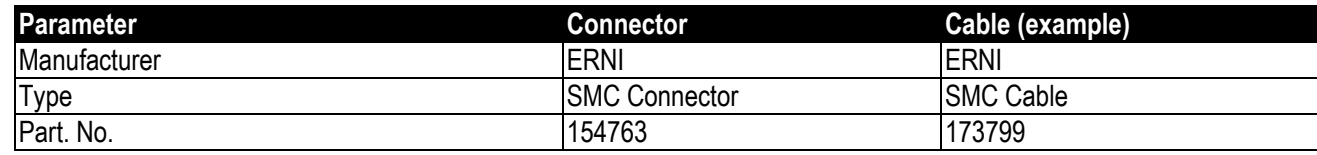

### **Alternative:**

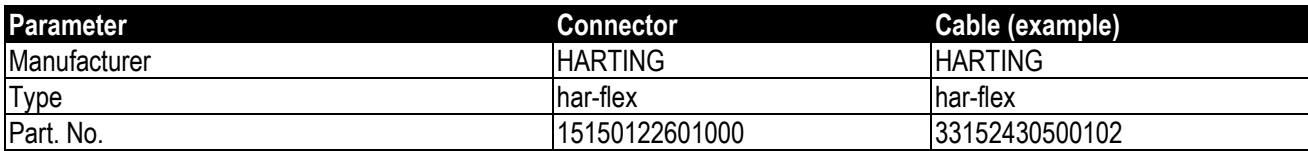

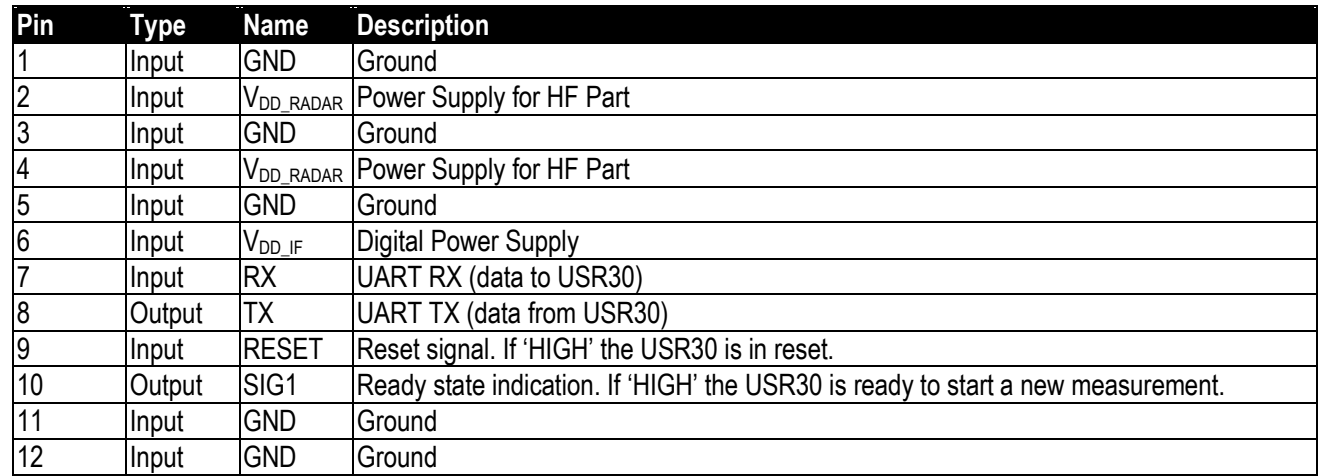

团

Endress+Hauser

People for Process Automation

## <span id="page-7-0"></span>**4 Sequence/Timing**

The USR30 is designed to be permanently powered or only powered up for each measurement.

The recommended startup sequence is as followed (Step 1 and 2 can be ignored if the power supply's voltage is already stabilized):

Endress+Hauser

People for Process Automation

- 1. Switch on  $V_{DD}$  RADAR and  $V_{DD}$  IF with RESET being HIGH.
- 2. Set RESET to LOW when supply voltages are stable.

7. To turn off the device just turn off the power supply.

- 3. The USR30 boots up and sets SIG1 to HIGH when finished (< 250 ms).
- 4. Optional: change configuration of USR30 using UART commands.
- 5. Trigger measurement using UART command. The USR30 sets SIG1 to 'LOW' during measurement and calculation process (< 100ms).
- 6. After SIG1 is set to 'HIGH' state by the USR30, the measurement data can be read out using UART commands. Alternatively, the trigger measurement address can be read and if the value returned to 'OFF' the data can be requested.
- Tek Run  $\overline{2}\sqrt{\text{VDD}\_1}$ v $8$ AR  $\sqrt{\text{SIG1}}$ SM\_RESET ₩ ╫ ₩ ╫  $\overline{\bigcirc_{1.10}^f}$  $200<sub>ms</sub>$ 500kS/s  $1.00V$ 1M points  $\frac{1}{29}$  Jan  $\frac{2020}{09:23:58}$  $\overline{\mathbf{2}}$ T D<sub>0</sub>  $015$ ET Timing Resolution: 2.00µs

**Figure 4: Signals of a startup and a single measurement**

<span id="page-7-1"></span>Version: Document number: File name: Page: **- 420023807 USR30\_Customer\_Manual\_-.docx 8 of 20**

**Iassification** Classification: PUBLIC

Classification: Classification:<br>PUBLIC **Customer Manual USR30**

# <span id="page-8-0"></span>**5 Communication**

The communication to the USR30 is performed using UART with following properties:

Endress+Hauser

People for Process Automation

- Voltage: V<sub>DD IF</sub>
- **Baudrate:** 230.4 kBd
- **Type:** 8-N-1
- **Polarity:** Inverted (idle low)
- **Order:** LSB first

Note: This configuration cannot be adjusted.

### <span id="page-8-1"></span>**5.1 Protocol**

The USR30 protocol support two command types:

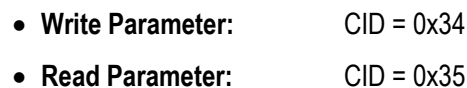

### <span id="page-8-2"></span>**5.1.1 Request**

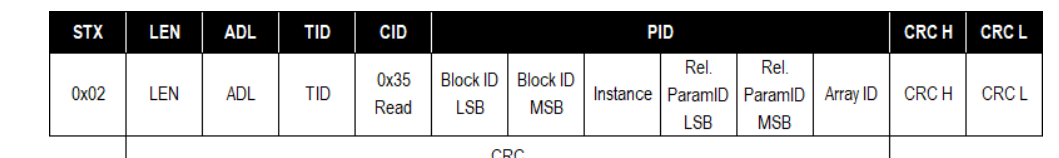

### **Figure 5: USR30 read request**

<span id="page-8-3"></span>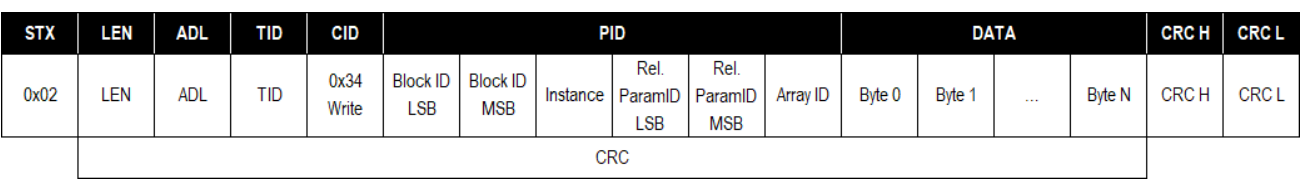

#### **Figure 6: USR30 write request**

- STX is the start byte and is always 0x02
- LEN and ADL define the length of the frame. The length of the frame starts from CID and ends before the CRC. LEN is the low byte of the frame length, ADL the high byte.
- TID is the transfer ID to identify the response of a request.
- CID is the command ID. The only commands supported are 0x35 (Read) and 0x34 (Write).
- The parameter to read/write is selected in the PID bytes. For USR30 the Instance is always 0.
- The CRC is calculated over all data except STX and is defined as followed:
- Version: Document number: File name: Page: **- 420023807 USR30\_Customer\_Manual\_-.docx 9 of 20** o **Order:** 16 o **Polynomial:** 0x1021 (x16 + x12 + x5 + 1) o **Reflection input:** No o **Reflection Output:** No o **Initial Value:** 0xFFFF

<span id="page-8-4"></span>All rights reserved. Passing on and copying of this document, use and communication of its contents is<br>not permitted without written authorization from Endress+Hauser SE+Co. KG. All rights reserved. Passing on and copying of this document, use and communication of its contents is not permitted without written authorization from Endress+Hauser SE+Co. KG.

People for Process Automation

Endress+Hauser

큌

### <span id="page-9-0"></span>**5.1.2 Response**

The response to a read request is described in [Figure 7](#page-9-2) and to a write request in [Figure 8.](#page-9-3) It is like the request frame, but instead of the PID the response has a status byte STA that is always 0 for USR30.

<span id="page-9-2"></span>

| <b>STX</b>                    | LEN        | ADL.       | <b>TID</b> | CID         | <b>STA</b>  | <b>DATA</b>      |                  |                  |               | <b>CRCH</b>  | <b>CRCL</b>  |
|-------------------------------|------------|------------|------------|-------------|-------------|------------------|------------------|------------------|---------------|--------------|--------------|
| 0x02                          | <b>LEN</b> | <b>ADL</b> | <b>TID</b> | <b>ACK</b>  | <b>STA</b>  | Byte 0           | Byte 1           | $\ddotsc$        | <b>Byte N</b> | <b>CRC H</b> | <b>CRC L</b> |
|                               |            |            |            | <b>NACK</b> | <b>STA</b>  | ERR <sub>0</sub> | ERR <sub>1</sub> |                  |               |              |              |
|                               | <b>CRC</b> |            |            |             |             |                  |                  |                  |               |              |              |
| Figure 7: USR30 read response |            |            |            |             |             |                  |                  |                  |               |              |              |
|                               | <b>STX</b> | LEN        | <b>ADL</b> | TID         | CID         | <b>STA</b>       | <b>DATA</b>      |                  | <b>CRCH</b>   | <b>CRCL</b>  |              |
|                               | 0x02       | <b>LEN</b> | ADL        | TID         | <b>ACK</b>  | <b>STA</b>       |                  |                  | <b>CRCH</b>   | <b>CRCL</b>  |              |
|                               |            |            |            |             | <b>NACK</b> | <b>STA</b>       | ERR <sub>0</sub> | ERR <sub>1</sub> |               |              |              |
| <b>CRC</b>                    |            |            |            |             |             |                  |                  |                  |               |              |              |

**Figure 8: USR30 write response**

- <span id="page-9-3"></span>• The CID of the response is the CID of the request with an additional bit indicating if the request was successful. On success, Bit 8 (MSB) is set, otherwise Bit 7 is set. Therefore, for a read request (CID=0x35), ACK is 0xB5 and NACK is 0x75.
- STA is always 0 for USR30.
- On unsuccessful request, an error code ERR is given as 2-byte data.

### <span id="page-9-1"></span>**5.2 Parameters**

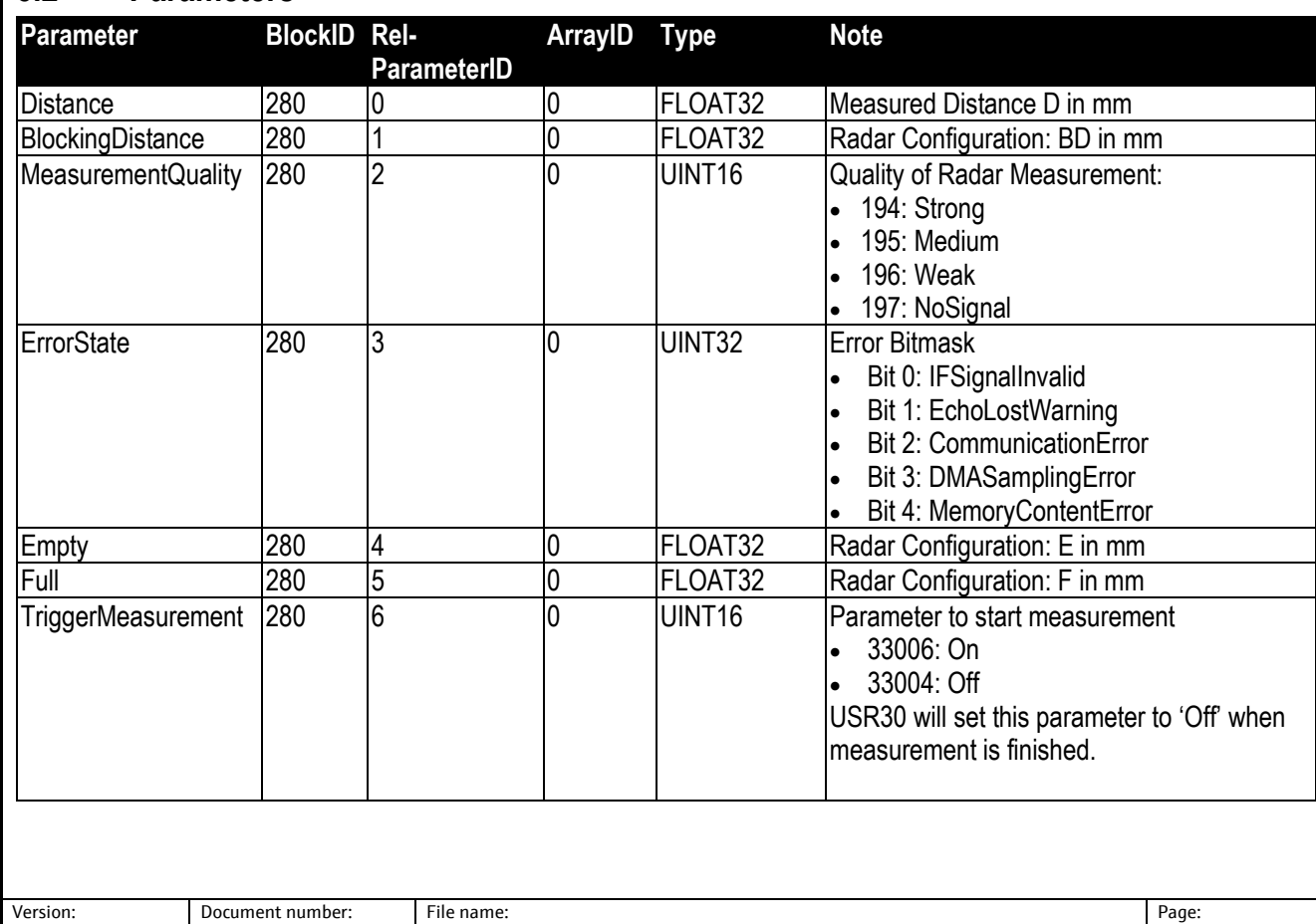

Classification: Classification:<br>PUBLIC

EH Endress+Hauser

People for Process Automation

### **Customer Manual**

#### **USR30**

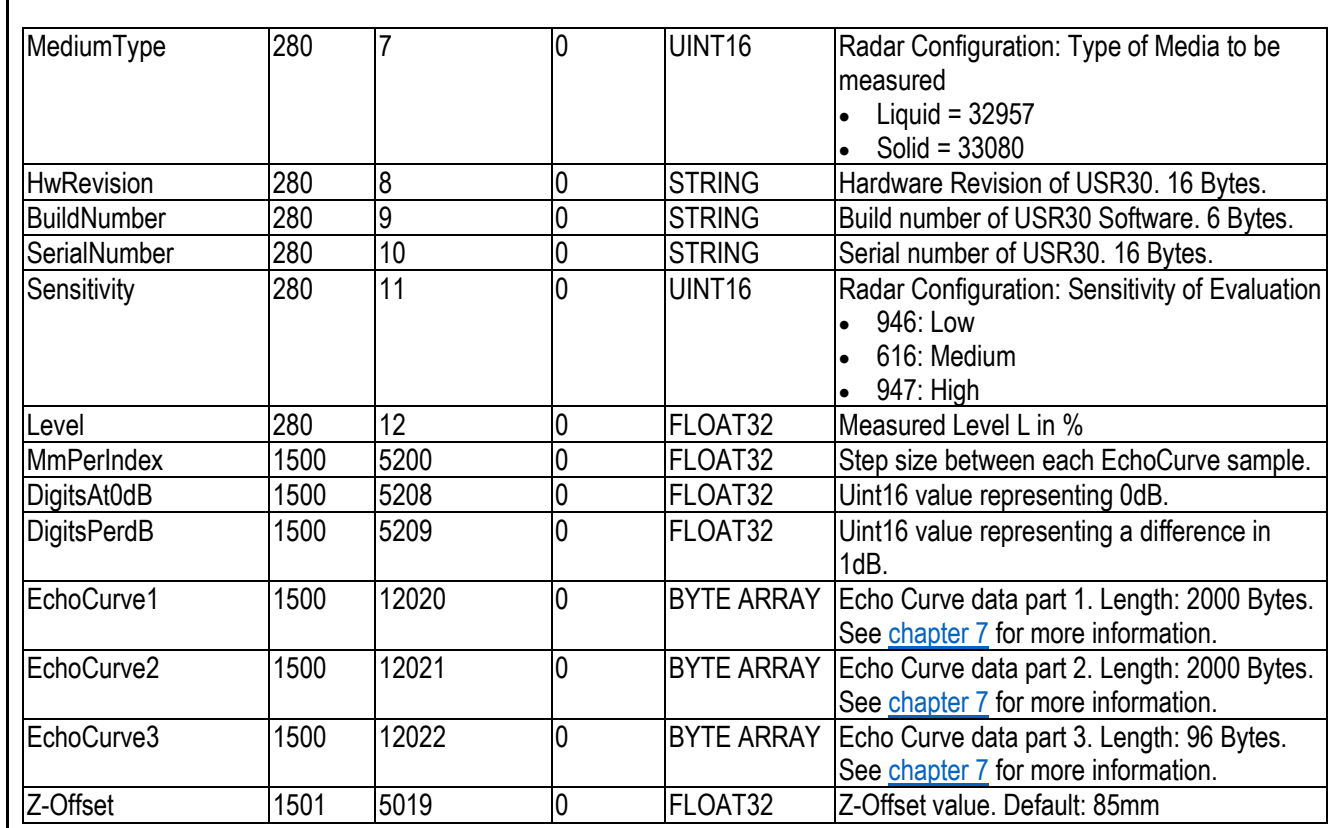

Classification:<br>PUBLIC

Classification:

## <span id="page-10-0"></span>**5.3 Examples of Communication with USR30**

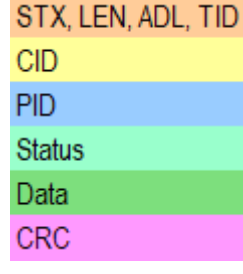

## <span id="page-10-1"></span>**5.3.1 Configuration**

To configure the Device, use the given order of commands. The configuration is stored permanently in the USR30 and therefore has only to be performed when configuration changes.

### <span id="page-10-2"></span>**5.3.1.1 Write empty distance**

Request: 2000 mm

02 0B 00 46 34 18 01 00 04 00 00 00 00 FA 44 B7 AE

Response:

02 02 00 46 B4 00 28 4B

### <span id="page-10-3"></span>**5.3.1.2 Write full distance**

Request: 1823 mm

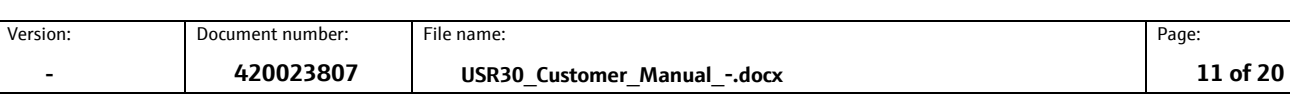

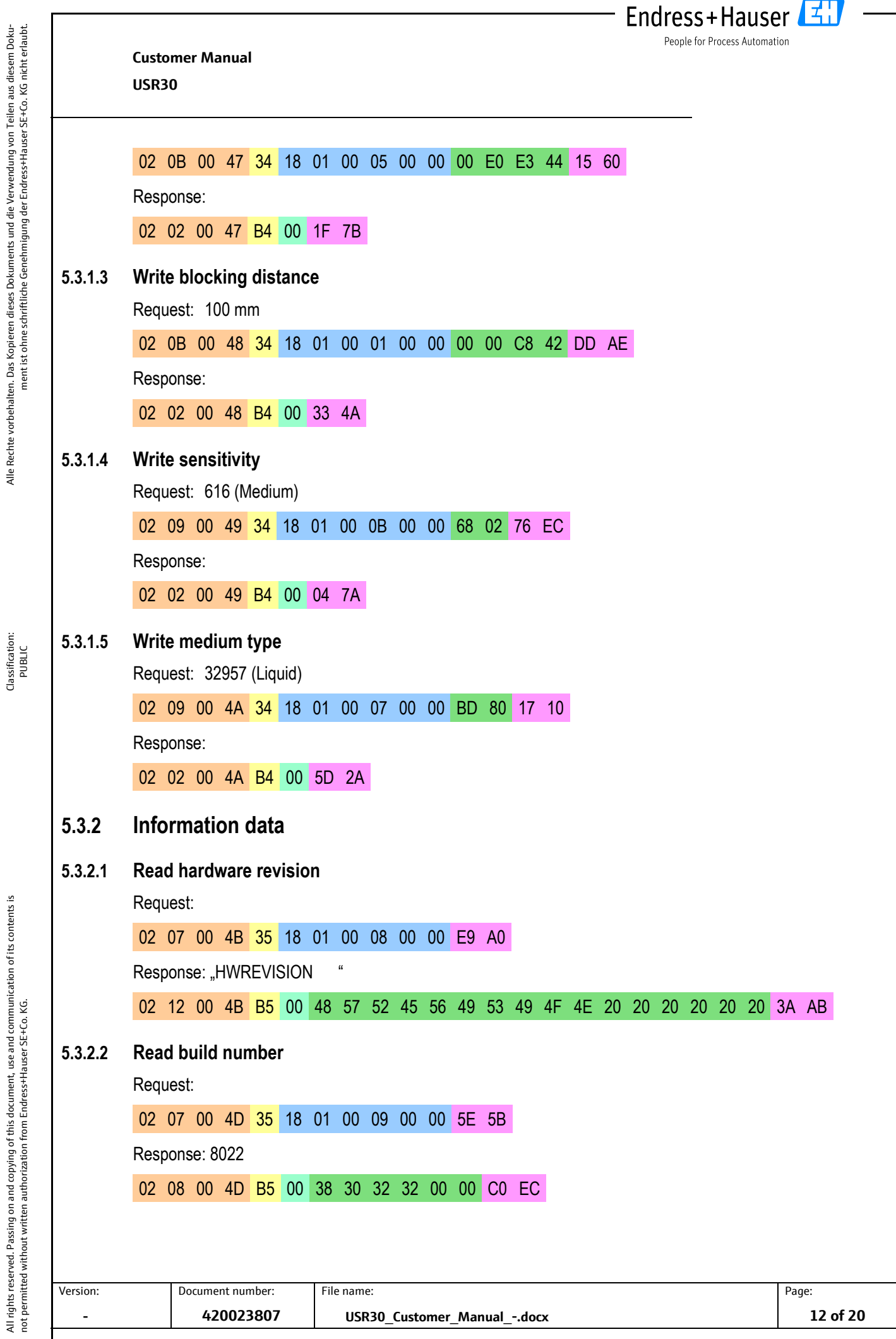

<span id="page-11-5"></span><span id="page-11-4"></span><span id="page-11-3"></span>All rights reserved. Passing on and copying of this document, use and communication of its contents is

<span id="page-11-2"></span><span id="page-11-1"></span>Classification:

<span id="page-11-0"></span>Alle Rechte vorbehalten. Das Kopieren dieses Dokuments und die Verwendung von Teilen aus diesem Doku-

<span id="page-12-1"></span><span id="page-12-0"></span>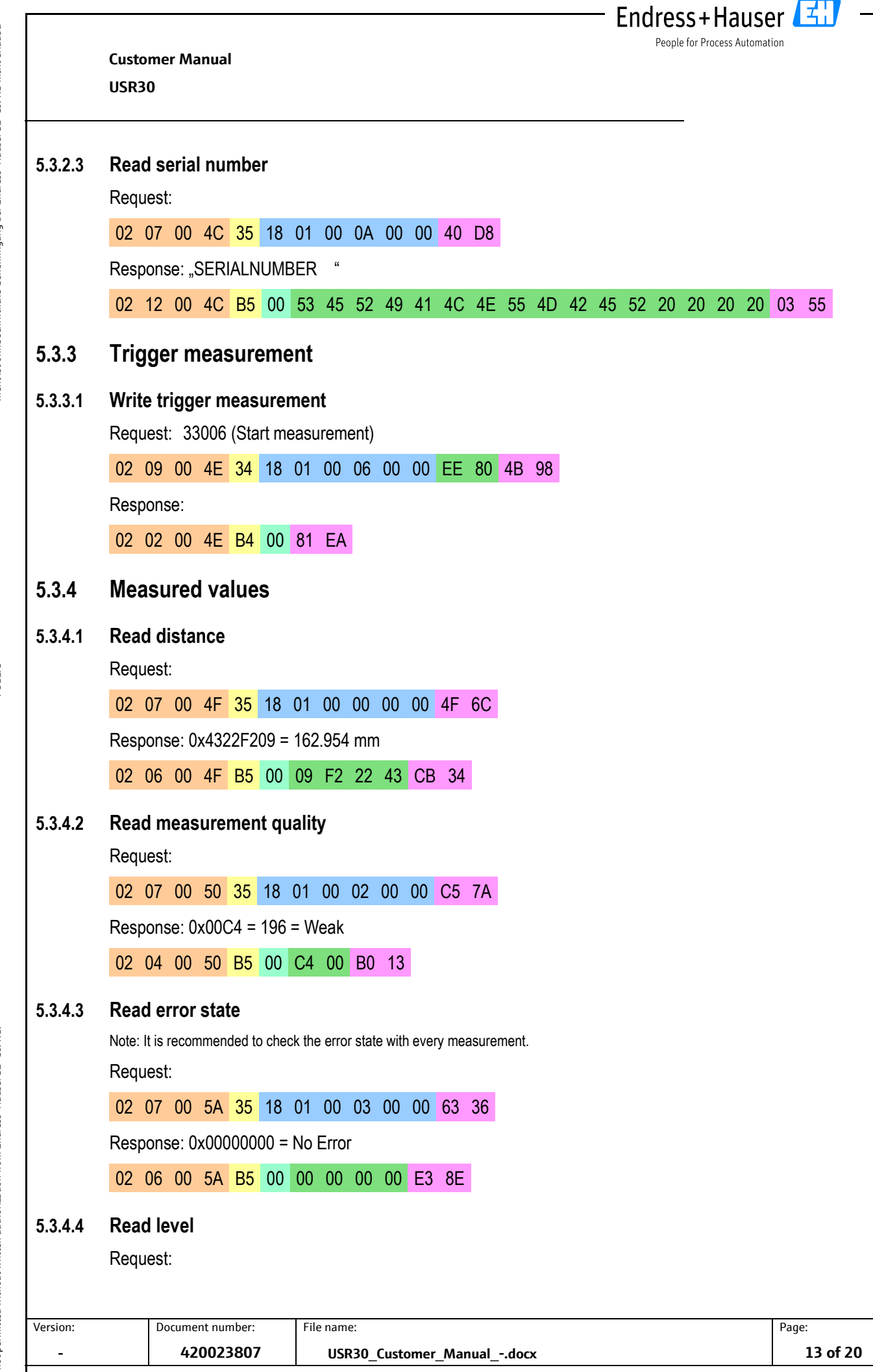

<span id="page-12-4"></span><span id="page-12-3"></span><span id="page-12-2"></span>Classification: Classification:<br>PUBLIC

<span id="page-12-7"></span><span id="page-12-6"></span><span id="page-12-5"></span>All rights reserved. Passing on and copying of this document, use and communication of its contents is<br>not permitted without written authorization from Endress+Hauser SE+Co. KG. All rights reserved. Passing on and copying of this document, use and communication of its contents is not permitted without written authorization from Endress+Hauser SE+Co. KG. **lassification** Classification: PUBLIC **Customer Manual**

**USR30**

02 07 00 51 35 18 01 00 0C 00 00 87 72

Response: 0x42C98B40 = 100.77%

02 06 00 59 B5 00 40 8B C9 42 5A 71

## <span id="page-13-0"></span>**6 Offset Calibration**

It is recommended to do an offset calibration of the sensor after installation in a housing. From factory the sensors are calibrated to the flat plane of the recommended horn construction. If a different construction is used the sensor must be recalibrated to the new reference plane. The measured reference length shall be ≥1m.

Fndress+Hauser

People for Process Automation

The following command sequence has to be executed for a calibration:

1. Write default Z-Offset value: 85 = 0x42AA0000

02 0B 00 00 34 DD 05 00 9B 13 00 00 00 AA 42 05 17

- 2. Read reference length (e.g. Laser reference<sup>1</sup>)
- 3. Trigger Measurement
- 4. Read Error Flags
	- a. Verify, that no Error Flags are set
- 5. Read Distance
- 6. Calculate Z-CORRECTED = DISTANCE REFERENCE + Z-DISTANCE
- 7. Write Z-CORRECTED to Z-Offset parameter

<sup>1</sup>The accuracy of the reference can directly affect the accuracy of the sensor.

# <span id="page-13-1"></span>**7 Echo Curve**

The echo curve is stored in an array of 2048 unsigned 16-bit integers. Due to its length, it is split in 3 separate parts each of which has to be read out individually. Further the echo curve has to be scaled to correctly map the peaks with the corresponding distance.

### <span id="page-13-2"></span>**7.1 Reading**

Use the following three commands to read all three curves.

EchoCurve1 request:

02 07 00 01 35 DC 05 00 F4 2E 00 0C 41

Response:

02 D2 07 01 B5 00 BYTE0 … BYTE1999 CRCH CRCL

Data block of response has a length of 2000 bytes.

EchoCurve2 request:

02 07 00 02 35 DC 05 00 F5 2E 00 F3 04

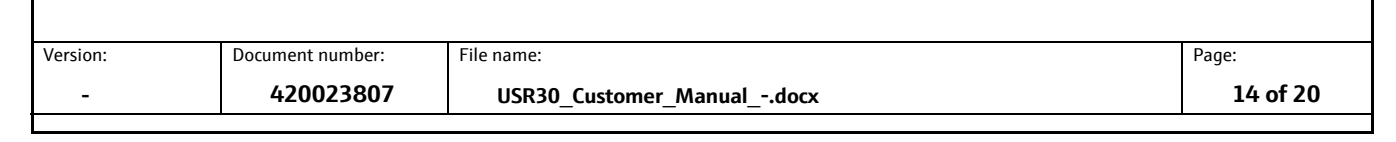

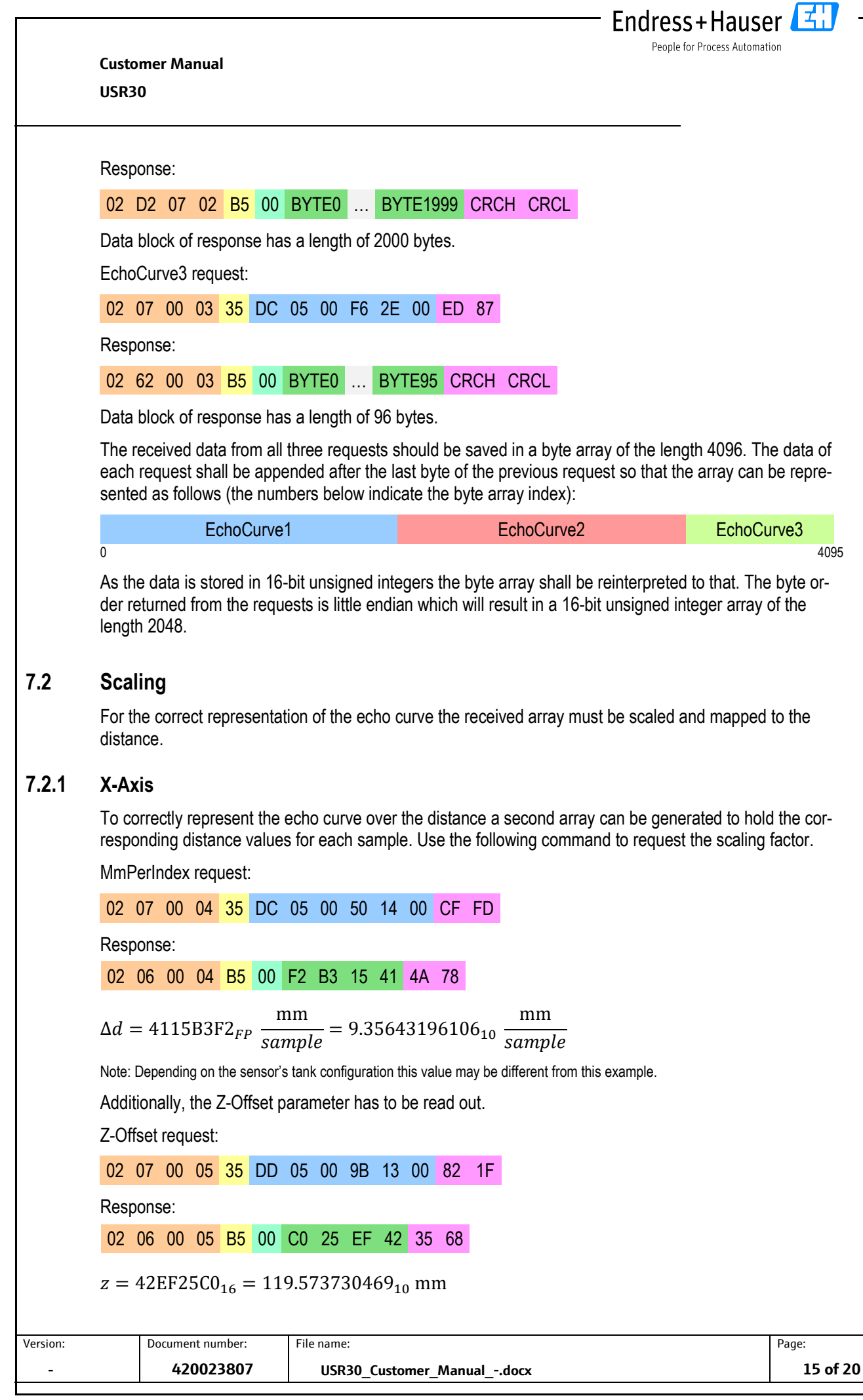

All rights reserved. Passing on and copying of this document, use and communication of its contents is

All rights reserved. Passing on and copying of this document, use and communication of its contents is<br>not permitted without written authorization from Endress+Hauser SE+Co. KG.

<span id="page-14-1"></span><span id="page-14-0"></span>Classification: PUBLIC

Alle Rechte vorbehalten. Das Kopieren dieses Dokuments und die Verwendung von Teilen aus diesem Doku-

Alle Rechte vorbehalten. Das Kopieren dieses Dokuments und die Verwendung von Teilen aus diesem Doku-<br>ment ist ohne schriftliche Genehmigung der Endress+Hauser SE+Co. KG nicht erlaubt.

ment ist ohne schriftliche Genehmigung der Endress+Hauser SE+Co. KG nicht erlaubt.

not permitted without written authorization from Endress+Hauser SE+Co. KG.

Classification: Classification:<br>PUBLIC

All rights reserved. Passing on and copying of this document, use and communication of its contents is<br>not permitted without written authorization from Endress+Hauser SE+Co. KG. All rights reserved. Passing on and copying of this document, use and communication of its contents is not permitted without written authorization from Endress+Hauser SE+Co. KG. **Customer Manual USR30**

Use the following formula to calculate the position of each sample:

 $d(i) = \Delta di - z$ 

### <span id="page-15-0"></span>**7.2.2 Y-Axis**

To correctly represent the amplitudes of the echo curve, two additional parameters have to be read out. DigitsAt0dB request:

Endress+Hauser

People for Process Automation

02 07 00 04 35 DC 05 00 58 14 00 66 5C

Response:

02 06 00 04 B5 00 00 C0 5A 45 E4 73

 $a = 455AC000_{FP} = 3500_{10}$ 

DigitsPerdB request:

02 07 00 04 35 DC 05 00 59 14 00 51 6C

Response:

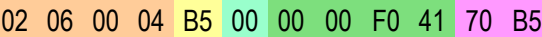

 $b = 41F00000_{FP} \frac{1}{dE}$  $\frac{1}{dB} = 30_{10} \frac{1}{dl}$  $dB$ 

Use the following formula to calculate the amplitude of each sample:

$$
A(i) = \frac{A_{raw}(i) - a}{b \frac{1}{dB}}
$$

Note: The amplitude in dB does not represent actual physical values from the process.

<span id="page-16-1"></span>Classification: Classification:<br>PUBLIC **Customer Manual USR30**

# <span id="page-16-0"></span>**8 Installation**

The following things have to be considered when installing the USR30:

• The sensor has to be installed horizontally and parallel to the tank's ceiling. Otherwise, undesired reflections can cause interference with the signal.

귘

Endress+Hauser

People for Process Automation

- The radar antenna must not be covered by metal objects.
- Do not mount any objects which may cause interference, such as tank internal fittings, grids or agitators, below or in the direct vicinity of the radar.

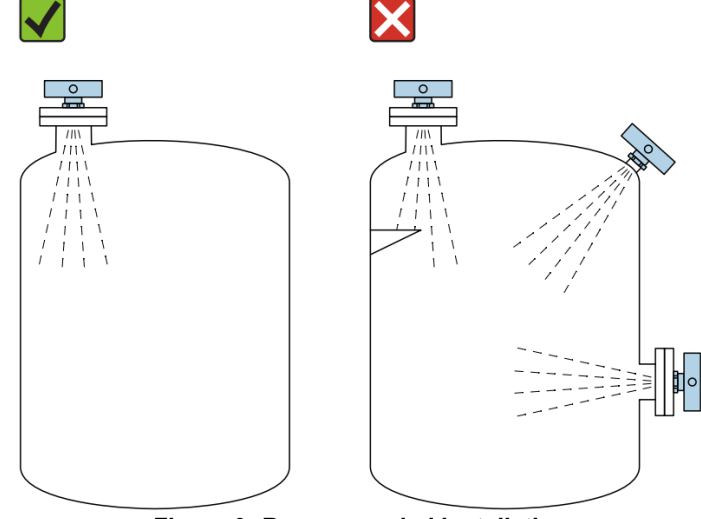

**Figure 9: Recommended installation**

When installing the sensor on nozzles it must be ensured that the nozzle does not interfere with the sensor's beam angle.

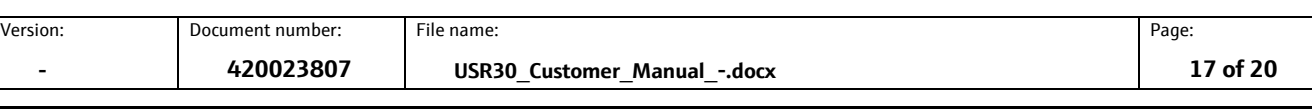

Classification: Classification:<br>PUBLIC **Customer Manual USR30**

## <span id="page-17-0"></span>**9 Getting Started**

This chapter will describe all steps necessary to use the USR30-USB with the Demo Software for Windows.

## <span id="page-17-1"></span>**9.1 Requirements**

For the device to work properly you will need to make sure the following tools are installed:

• .NET Framework 4.8 Runtime, [Download](https://dotnet.microsoft.com/en-us/download/dotnet-framework/net48)

### <span id="page-17-2"></span>**9.2 Using the demo software**

- 1. Connect the USR30-USB sensor to your PC by using a USB Type-C cable
- 2. Open Windows Device-Manager to check which COM port is used. The device will appear as "USB Serial Port".
- 3. Start "EH\_USR30\_UTR30\_Demo.exe" from the provided folder.

### <span id="page-17-3"></span>**9.2.1 User interface**

- 1. Select the corresponding COM-Port and press "Connect
- 2. The user interface gets unlocked upon successful connection and the device returns all parameters that were saved in its memory and takes the first measurement.

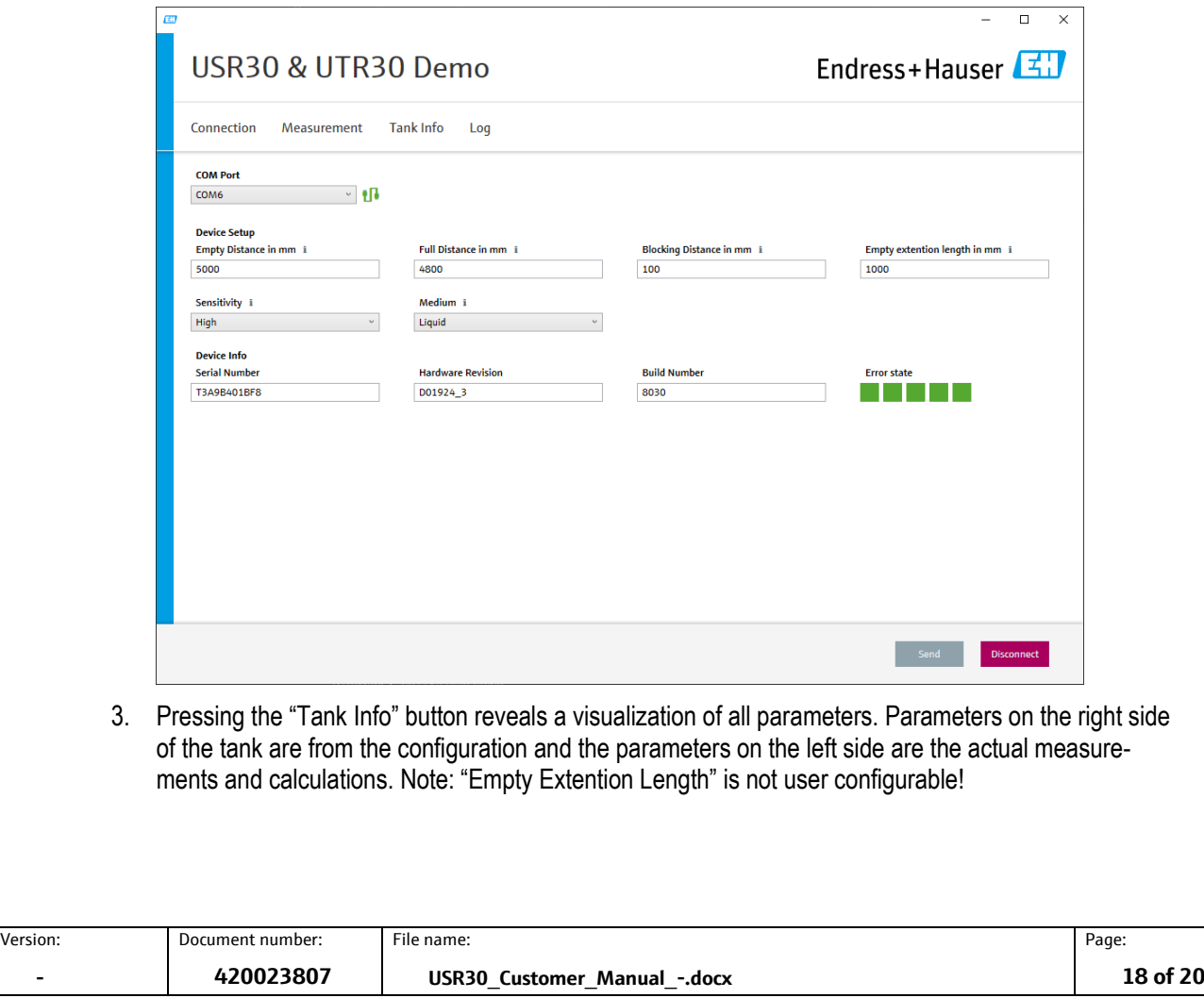

큌 Endress+Hauser People for Process Automation

**Customer Manual USR30** 4. The measurement page contains a visualization of the echo curve as well as all measured and calculated parameters. The application also shows the quality of the measurement which is decided by the sensor's algorithms. The displayed plot has markers for all tank parameters.

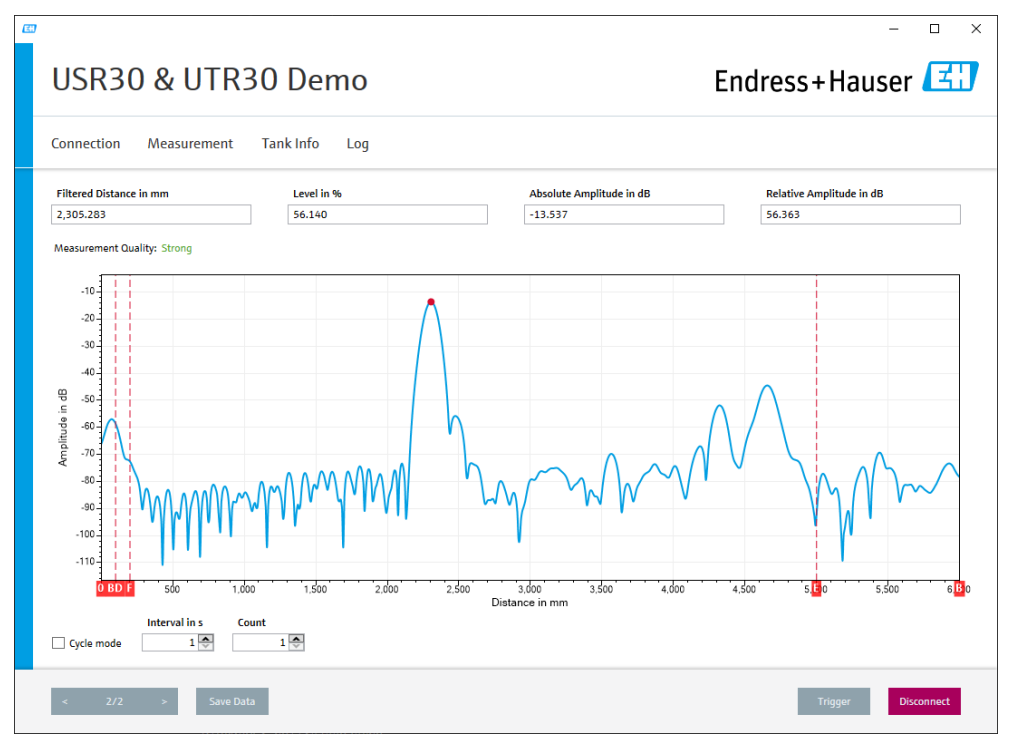

- 5. To send a new tank configuration enter your tank parameters and press the "Send" button on the "Connection" page. This function will automatically trigger a measurement after the settings have been sent.
- 6. To Trigger a measurement, press the "Trigger" button on the "Measurement" page.
- 7. It is possible to scroll through the history of all measurements of a session by using the buttons in the lower left corner. The history can also be exported into a .csv file.
- 8. To start a cyclic measurement an interval and a count has to be set. The shortest interval can be set to 1s.

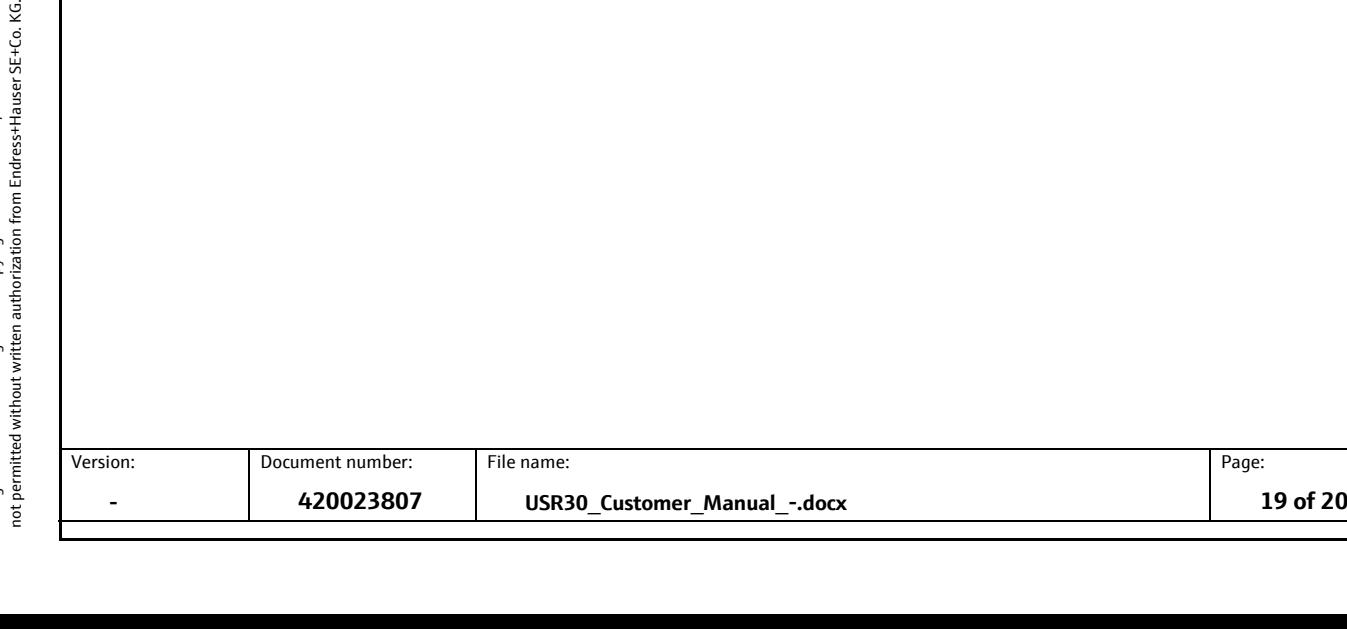

Classification: Classification:<br>PUBLIC

All rights reserved. Passing on and copying of this document, use and communication of its contents is All rights reserved. Passing on and copying of this document, use and communication of its contents is KG.  $\circ$  큌

Endress+Hauser

People for Process Automation

Classification: PUBLIC **Customer Manual USR30**

# <span id="page-19-0"></span>**10 Miscellaneous**

## <span id="page-19-1"></span>**10.1 List of figures**

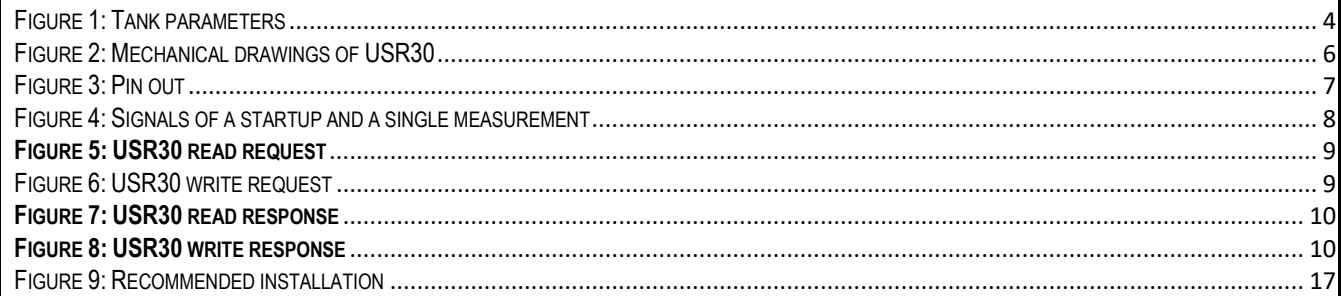

## <span id="page-19-2"></span>**10.2 History**

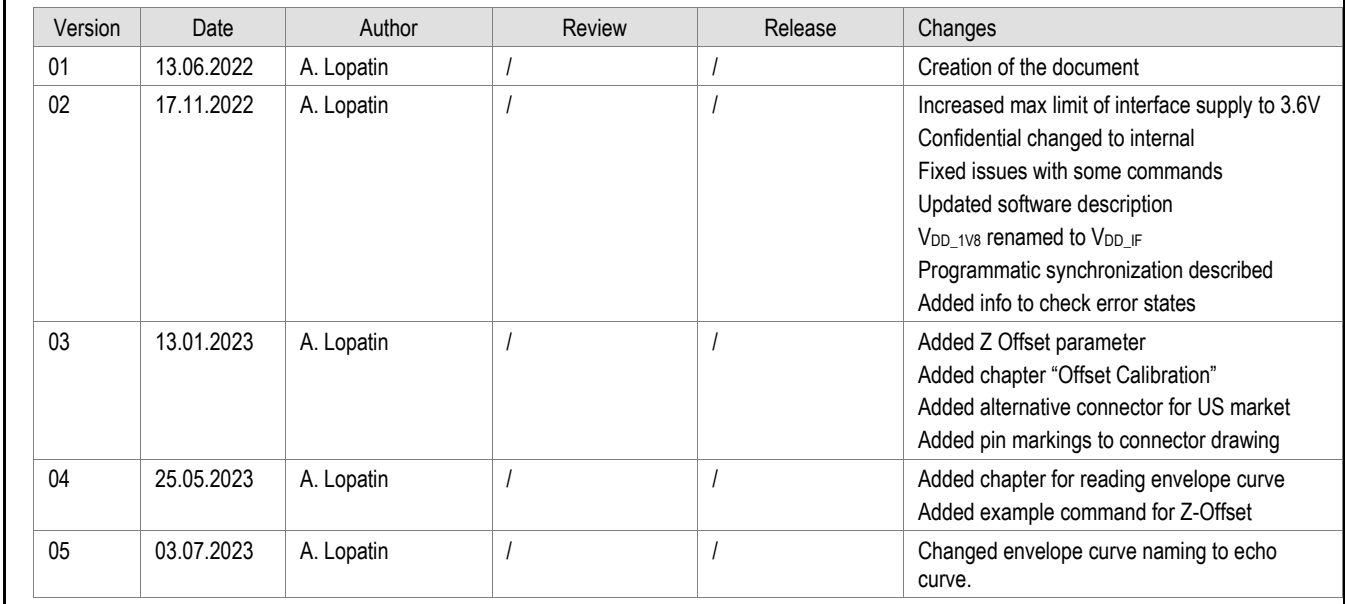

End of Document

Version: Document number: File name: Page: **- 420023807 USR30\_Customer\_Manual\_-.docx 20 of 20**

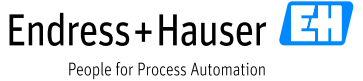